# **Computer Lab - Practical Question Bank FACULTY OF COMMERCE, TELANGANA UNIVERSITY**

# **MANAGEMENT INFORMATION SYSTEM**

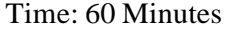

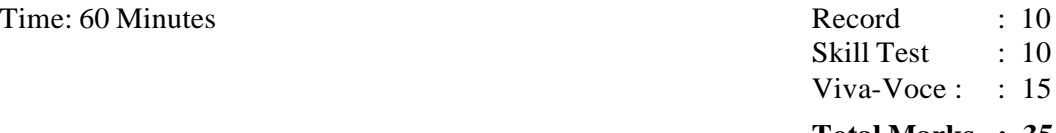

#### **Total Marks : 35**

- **1.** Make a study on a Large Organizations Enterprise Systems.
- **2.** Make a study on a business firm how they are utilizing computer based systems to transform their firms as E-Business firms.
- **3.** Prepare a chart showing the advantages of E-Commerce.
- **4.** Make a study on HDFC banking services on the Internet and present a brief note on it.
- **5.** Make a study on SBI banking services on the Internet and present a brief note on it.
- **6.** Make a study on LIC insurance services on the Internet and present a brief note on it.
- **7.** Prepare a diagram showing various models of e-commerce with brief description of each.
- **8.** Present the working of B2C model with the help of a diagram.
- **9.** Draw a Diagram to show Evolution of ERP.

### **MS ACCESS:**

- **10.** Create a Student Table in MS-Access with the following features:
	- a. Roll Number
	- b. Student Name
	- c. Class
	- d. Marks in Subject 1, Subject 2, Subject 3
	- e. Total
	- f. Average
	- g. Result
- **11.** Create a Personal Information table in MS-Access with the following fields:
	- a. First Name
	- b. Middle Name
	- c. Last Name
	- d. Nationality
	- e. Gender
	- f. Temporary Address
	- g. Permanent Address. Generate a Form and Report.
- **12.** Create an Inventory table in MS-Access with fields:
	- a. Poduct ID
	- b. Product Name
	- c. Product Quantity

## d. Product Price

13. Create a database 'College' and table ''Student'. The following are the details of the table:

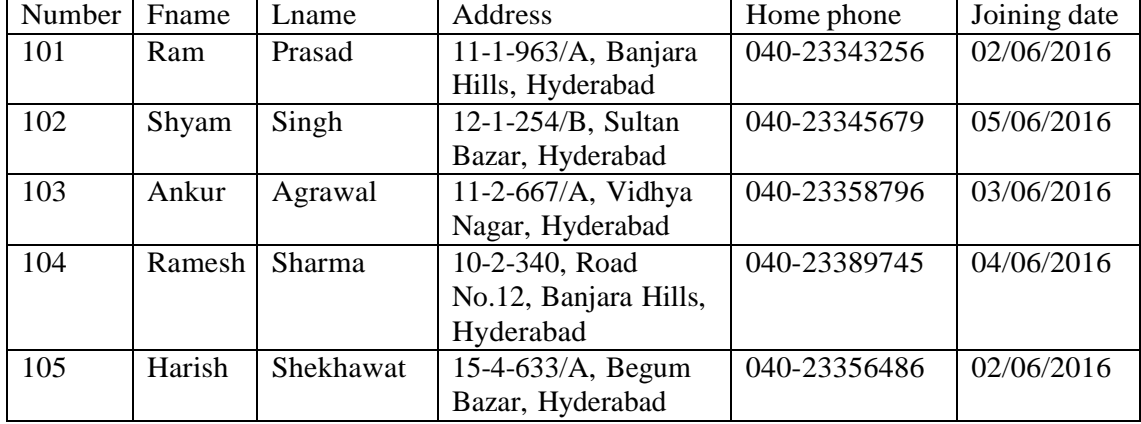

14. Create a database 'Student'. Also create table 'studtable' and execute the following queries

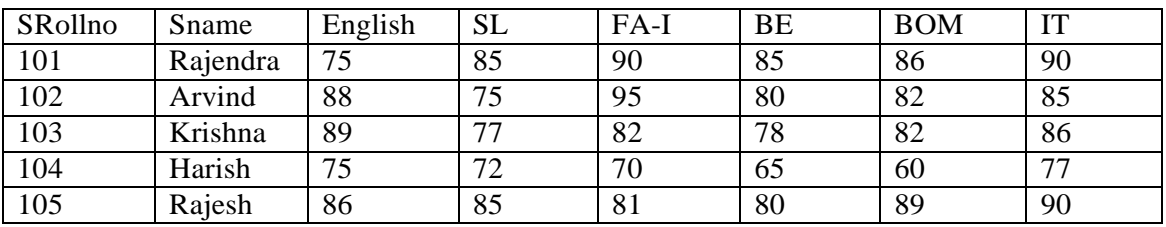

a) Sort the data by Sname.

- b) Calculate Total Marks of Individual Students.
- c) Calculate Percentage Marks of Individual Student.
	- **15.** Create a database "Student1". Also create table "stdtable" and execute the following queries

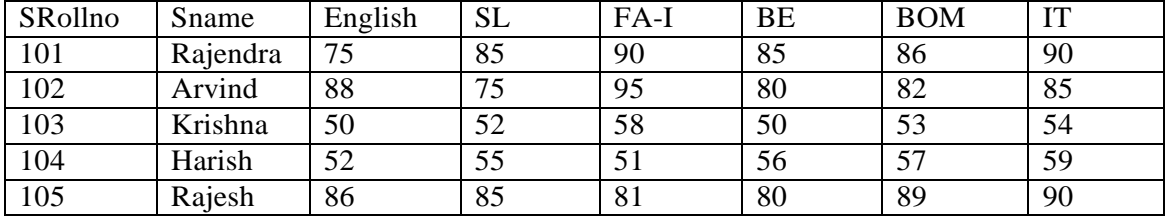

- a) Display all Students who got >=80 Marks in Any Subject.
- b) Display all Students who got >=80% Marks in Total.
- c) Display all Students who got <=60% Marks in Total.
- **16.** Create a database "Student2". Also create table "stdmarks" and execute the following queries

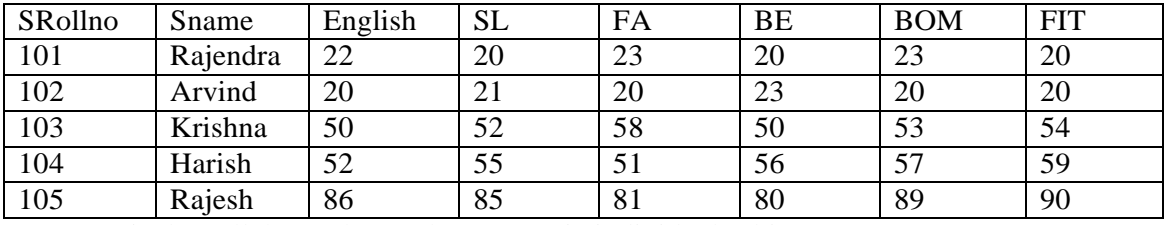

a) Display All the students who got <25 in individual subject.

- b) Display all the students who are Failed in individual Subject.
- c) Increase marks by adding 5 marks whose marks are <25.
- **17.** Create a database "Student3". Also create table "stdmarks1" and execute the following queries

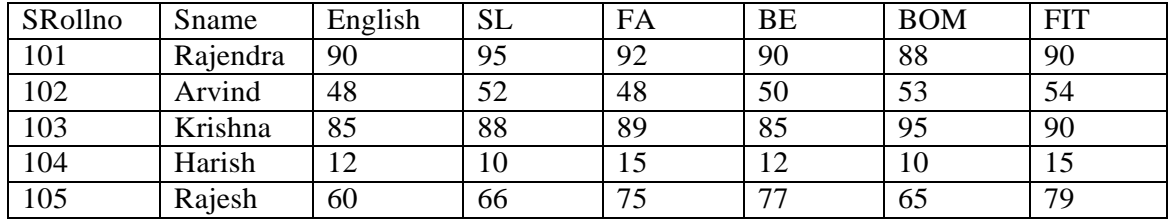

- a) Update table by adding Grade as per the following:
	- i. Total %age >=90% Grade "E"

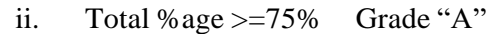

- iii. Total %age >=60% Grade "B"
- iv. Total %age >=50% Grade "C"
- v. Total %age >=36% Grade "D"
- vi. Total %age < 36% Grade "F"

18. Create 'Employee' database and table 'Emp'

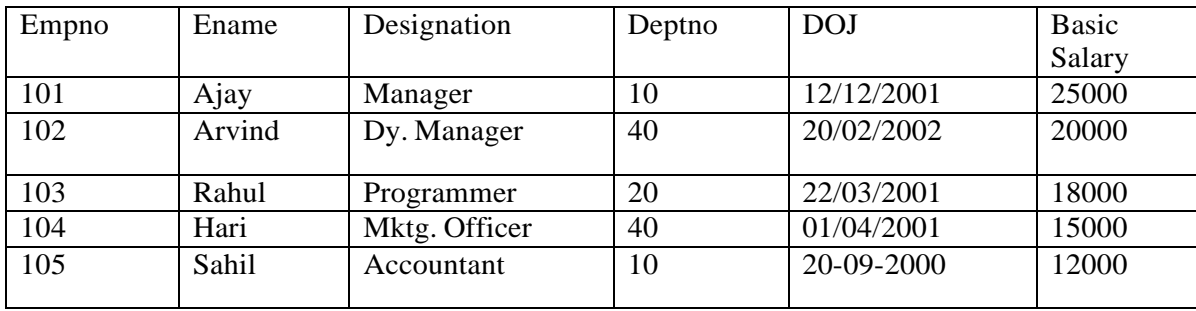

- a) Calculate DA as 40% of Basic Salary.
- b) Calculate Hra as 15% of Basic Salary.
- c) Calculate PF as 12.67% of Basic Salary
- d) Calculate Gross Pay = Basic Salary +  $DA$  + HRA
- e) Calculate Net Pay = Gross Pay PF.
- **19.** Create "Employee1" database and table "Emp1"

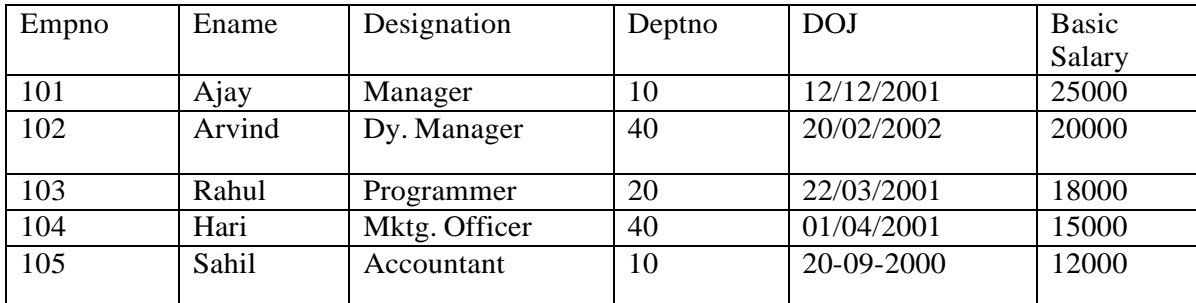

- a) List all the Employees Who are working in Dept no.10
- b) List all the Employees who get less than 20000 Salary.

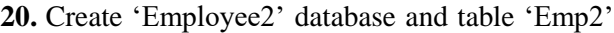

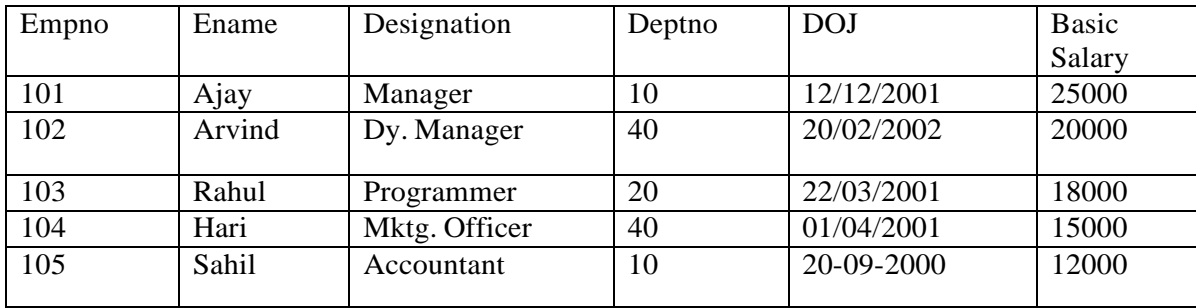

a) Update Salary by adding the increments as per the following:-

a. 10% Increment in Basic Salary who get < 20000

b. 5% Increment in Basic Salary who get >20000.

**21.** Create "Employee3" database and table "Emp3"

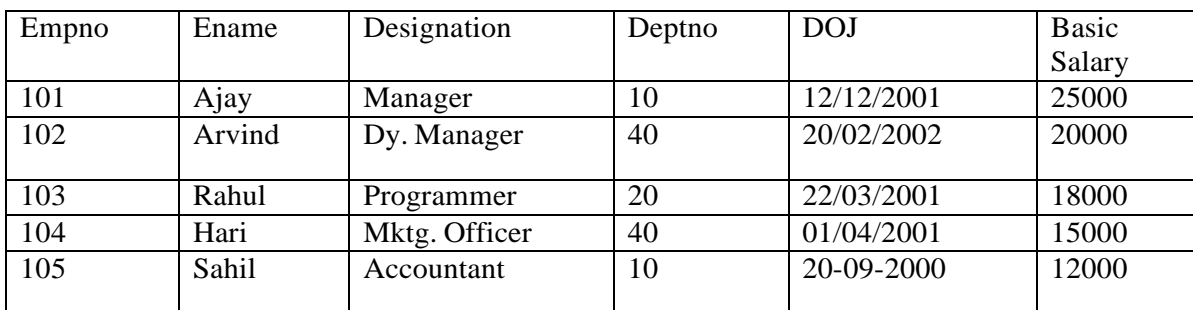

Generate the query to find out the following:-

- a) Total Salary paid by the Company to Employees
- b) Maximum Salary paid by the Company to Employees
- c) Minimum Salary paid by the Company to Employees

**22.** In the following table find out the Followings:

- a. All the Department Nos and Employees Names.
- b. All the Employees who joined in year 2001.

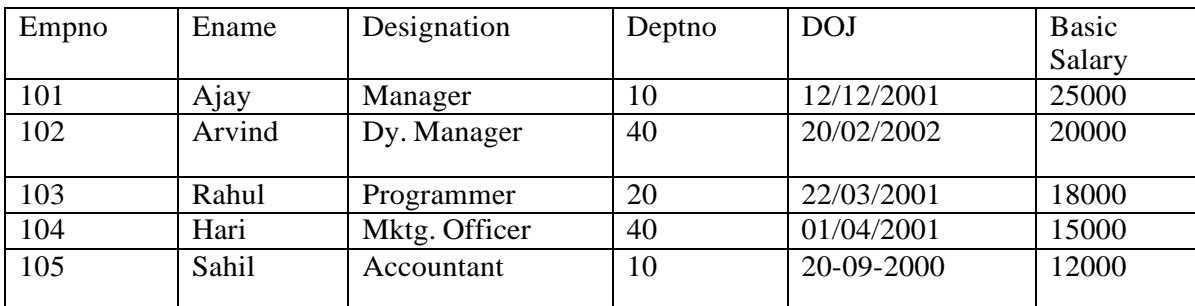

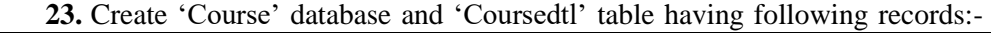

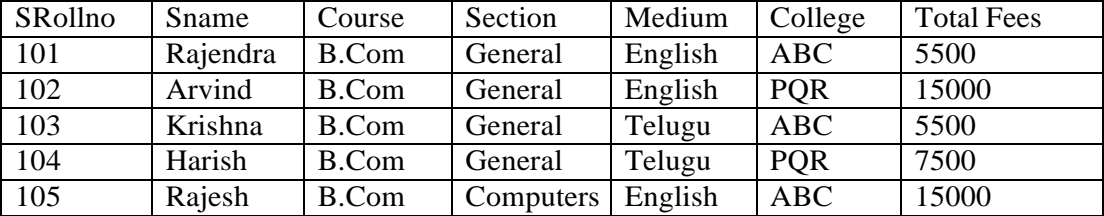

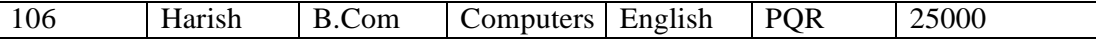

- a) Prepare the report to display lowest course fees with college name.
- b) Prepare the Report to display all students who are pursuing B.Com (Computers).

**24.** In the following table generate the queries for the followings:-

- a. Display the Course and College having Lowest Course Fees.
- b. Display all the courses pursuing by the PQR College.

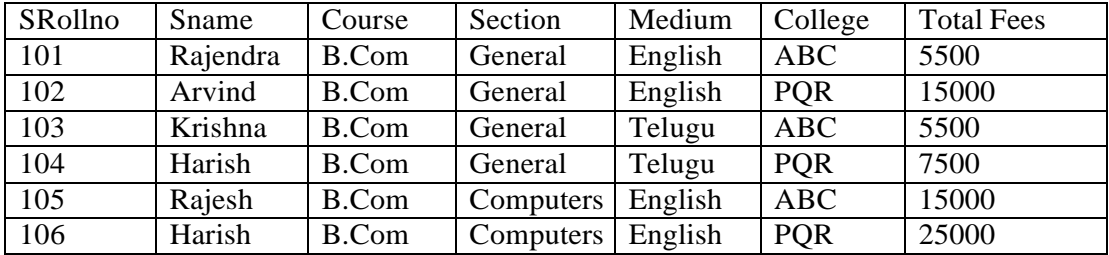

**25.** Create a Library Database of your college having following fields and enter atleast 30 records in it:-

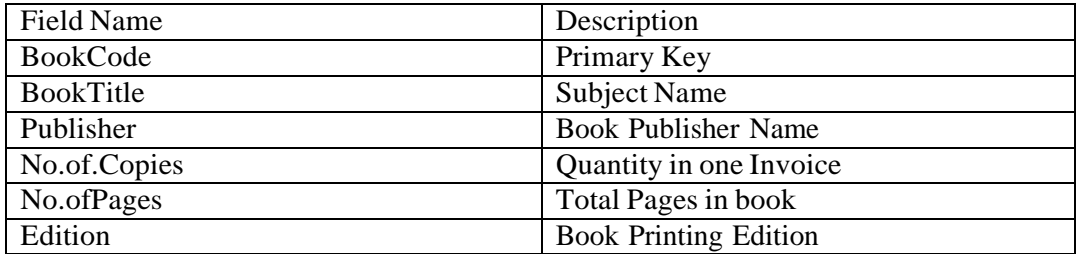

**26.** From the College Library database find out the following:-

- a. Total no. of copies of books subject wise.
- b. A report displays all books group by Publisher.
- c. A report displays all books group by Book Title.
- d. A report displays all books group by Book Edition

**27.** Create the "Order" database and a table "Orderdtl" having following records:-

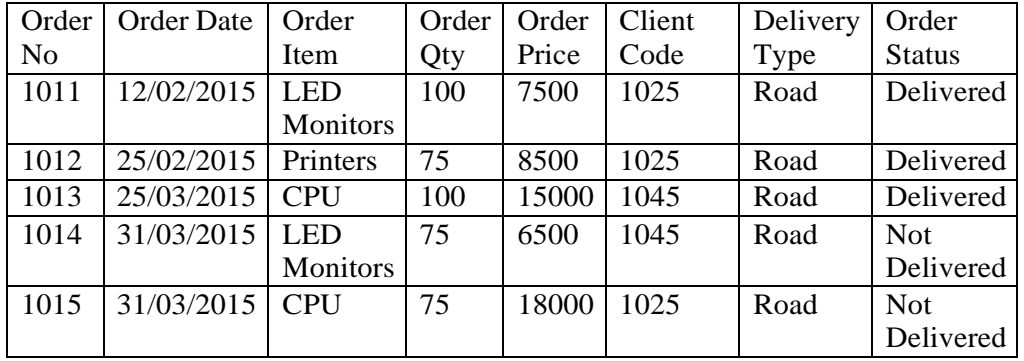

Generate the following reports from the above table:-

- a) Display all the Order No. which have not been yet Delivered.
- b) Display all the Orders of LED Monitor and CPU.
- c) Display all the Orders of LED Monitor and CPU which are not have been delivered yet.

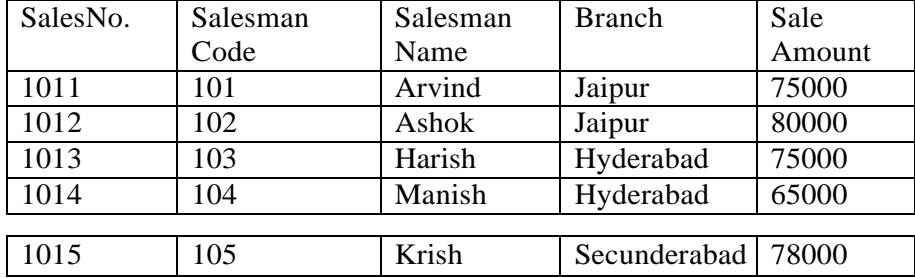

**28.** Create a a "Sales" Database and a table "Salesdtl" having following fields and data:-

**29.** Generate the queries to find out the followings from the above "Sales" Table:

- a) Total sale of all the Branches.
- b) Total sale group by Branches.
- c) Maximum sale of individual branch.
- d) Maximum sale in all branches.

**30.** Create an "Stock" database having an "Inventory" Table as per the followings:-

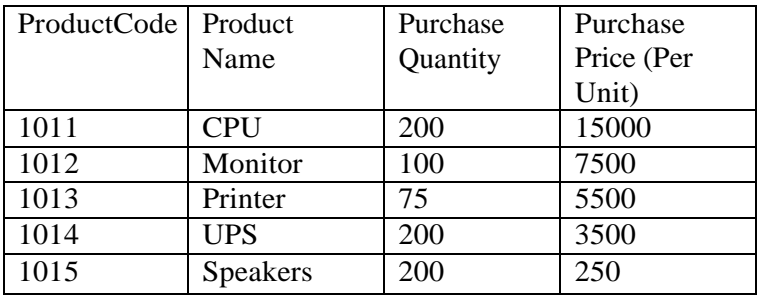

- **31.** Generate the following queries from the above "Inventory "Table:
	- a) Item wise total purchase price.
	- b) Display new purchase price after adding 15% increase in purchase price.
	- c) Display new Purchase quantity after deducting 5% from the quantity

**32.** Create a "Stock" database having "Inventory" table:-

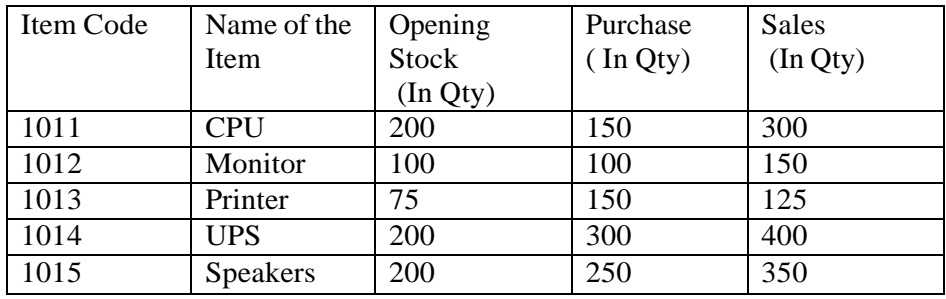

Generate the following queries from the above table:-

- a) Calculate the closing stock of each item (Closing Stock = Opening Stock + Purchase – Sales)
- b) Display all the Items which has closing stock  $< 100$
- c) If closing stock is less than 100 then set the remark as "Re-Order Level" otherwise "Enough Stock".
- **33.** Create a database "Student2". Also create table "stdmarks" and execute the following queries

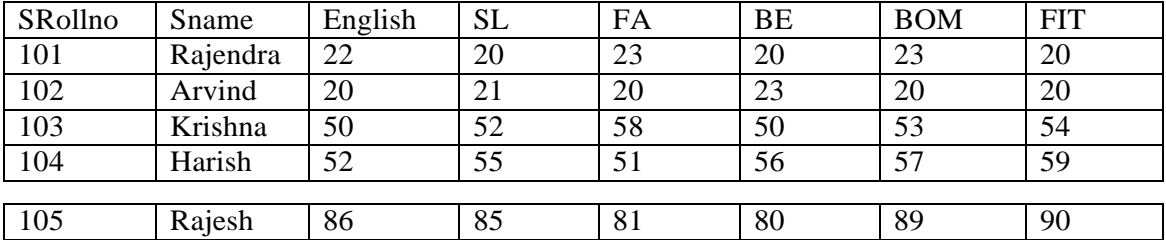

- a) Display All the students who got <25 in individual subject.
- b) Display all the students who are Failed in individual Subject.
- c) Increase marks by adding 5 marks whose marks are <25.
- **34.** Create a Personal Information table in MS-Access with the following fields:
	- a. First Name
	- b. Middle Name
	- c. Last Name
	- d. Nationality
	- e. Gender
	- f. Temporary Address
	- g. Permanent Address. Generate a Form and Report.
- **35.** Create a table (student) in access with (name,fathername,gender,DOB,phno,address) . insert 10 records.
- **36.** Create a FEE table in access with (name,category,course/group,year, fees,)insert 10 records . add new column concession. Write a query to calculate concession. calculate concession=fee\*20/100; when category is NCC/NSS/GIRL
- **37.** Create a table (person) in access with name,phno,email-id and address . insert 10 records.

Create a query to display email id,phno and address when user gives name.

**38.** Create a SALES table in access with

(ID,productname,quantity,salesrate,commission,tax)insert 10 records . add new column affiliate earnings. Write a query to calculate affiliate earnings. calculate affiliate earnings=(quantity\*salesrate)+commission-tax.

**39.** Create a database Club and table Member. The following are the details of the table.

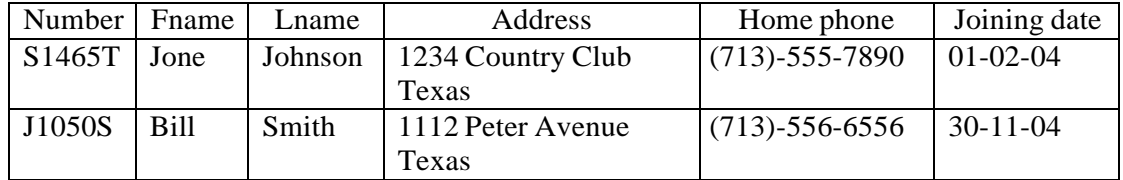

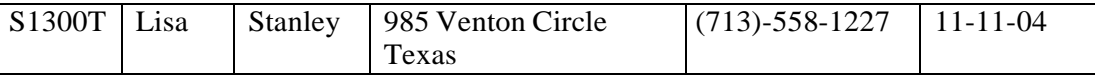

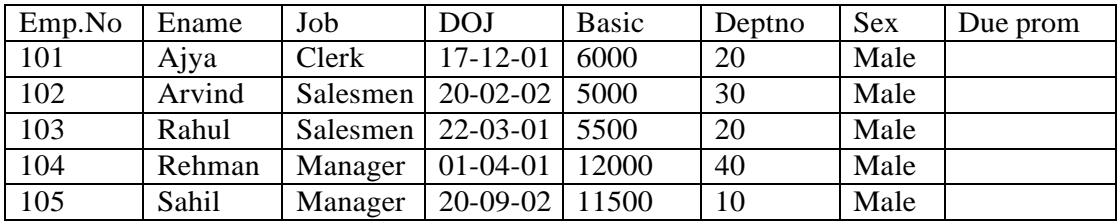

**40.** Create a employee database and table "emp".

**41.** Create a database "Student". Also Create table "stdtable"& execute the following.

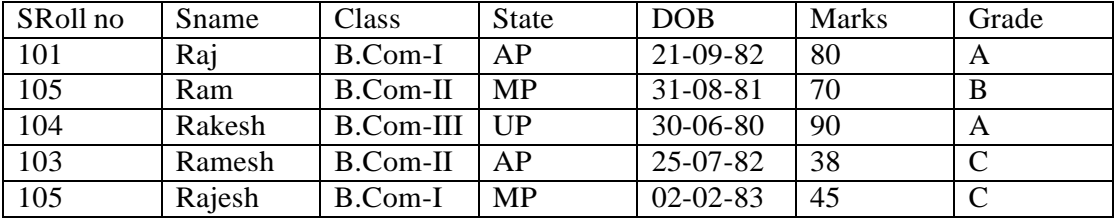

a) Sort the data by SRoll no.

b) Display SRoll no., Sname, State and Marks where marks > 80.

c) Display SRoll no., Sname, State and Marks where Grade = A.

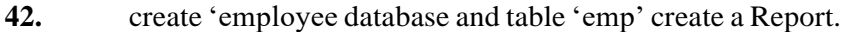

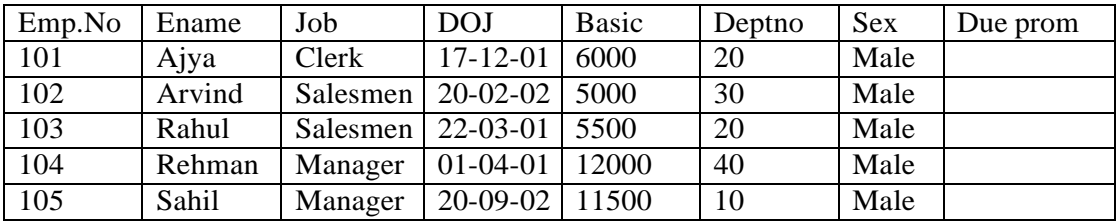

**43.** create a database "Library" and create a table as "Books" and execute the queries given below:

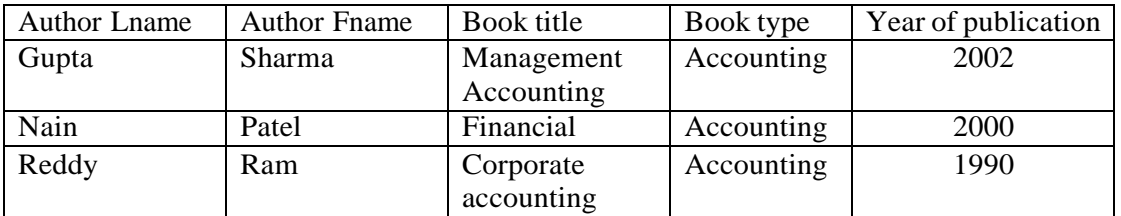

- a) Display Book title, Book type, author name where author = Ram and book type = Accounting.
- b) Display Author Fname, Book type year of publication where year above 2000.
- **44.** Create Business table by using Design Wizard with year own data (atleast 6 fields and 10 records)
- **45.** Create Personal table by using Design Wizard with your own data (atleast 6 fields and 10 records).

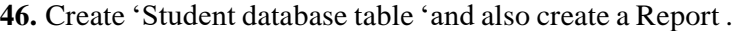

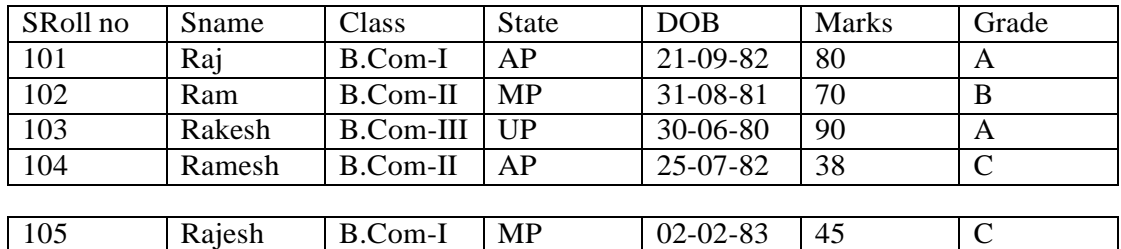

**47.** Create "Student database table "and also create a Report .

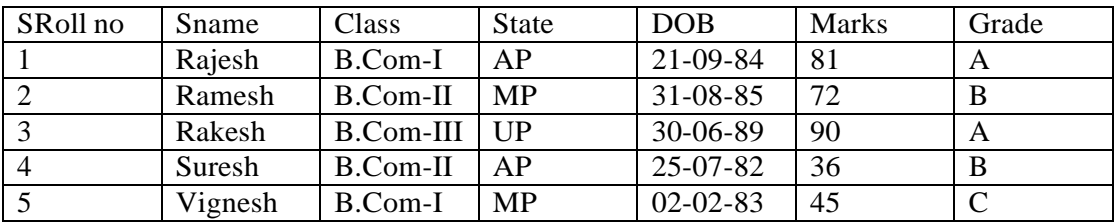

**48.** Create a employee database and Create a Report .

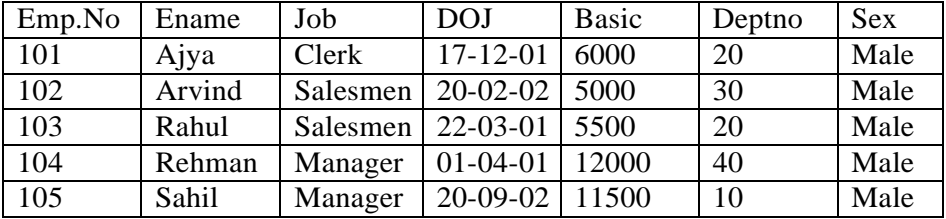

**49.**Create table textbook with the following fields. Insert 10 records.

Book title, author name, publication name, quantity, price. Create query to display the books of information technology,

Create query to display the books of Himalaya publications.

- **50.**Create a table student with the following fields(rno, name, fa marks, be marks, it marks, total and average). Insert 10 records, calculate total =  $fa + be + it$ . Average =total/ no of subjects.
- Create a query to display all information of student who secured >75 marks in IT subject.
- Create a query to display name, total and average who's average is  $> 80$ .

**51.**Create a table employ with (idno, name, job, age, salary). Insert 10 records.

Create a query to display the information of all managers.

Create a query to display the names of employs who"s salary is >15000.

**52.** Create a report for the student table with rno, name, fa, be, it total and average.

**53.**From the College Library database find out the following:-

a. Total no. of copies of books subject wise.

- b. A report displays all books group by Publisher.
- c. A report displays all books group by Book Title.
- d. A report displays all books group by Book Edition.

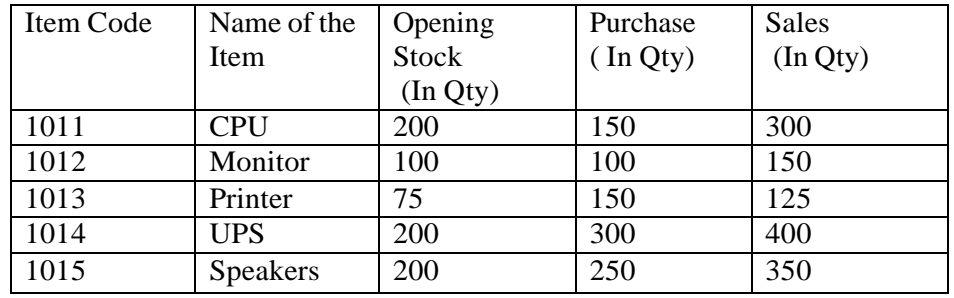

**54.** Create a "Stock" database having "Inventory" table:-

Generate the following queries from the above table:-

- a) Calculate the closing stock of each item (Closing Stock = Opening Stock + Purchase – Sales)
- b) Display all the Items which has closing stock  $< 100$
- c) If closing stock is less than 100 then set the remark as "Re-Order Level" otherwise "Enough Stock".
- **55.** Create a FEE table in access with (name,category,course/group,year, fees,)insert 10 records . add new column concession. Write a query to calculate concession. calculate concession=fee\*20/100; when category is NCC/NSS/GIRL
- **56.** Create a database "Student". Also Create table "stdtable"& execute the following.

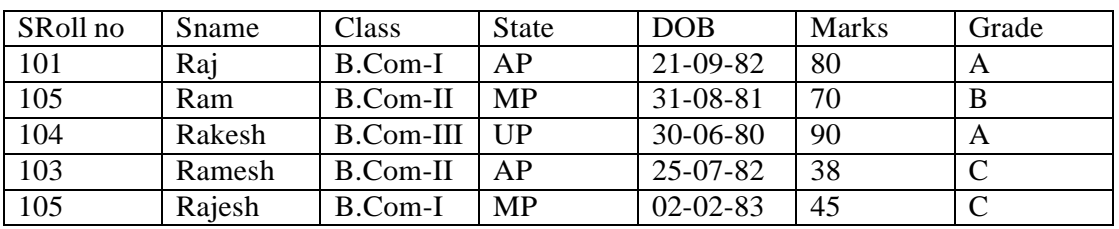

a) Sort the data by SRoll no.

- b) Display SRoll no., Sname, State and Marks where marks > 80.
- c) Display SRoll no., Sname, State and Marks where Grade = A.

**57.** In the following table find out the Followings:

- a. All the Department Nos and Employees Names.
- b. All the Employees who joined in year 2001.

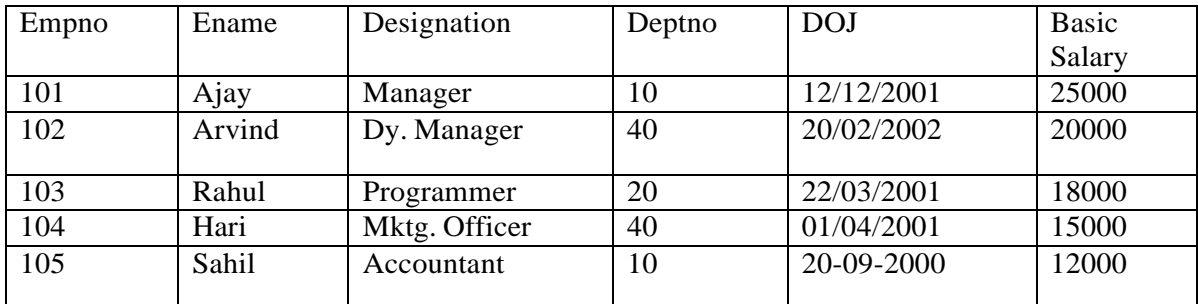

**58.** Create a Library Database of your college having following fields and enter atleast 30 records in it:-

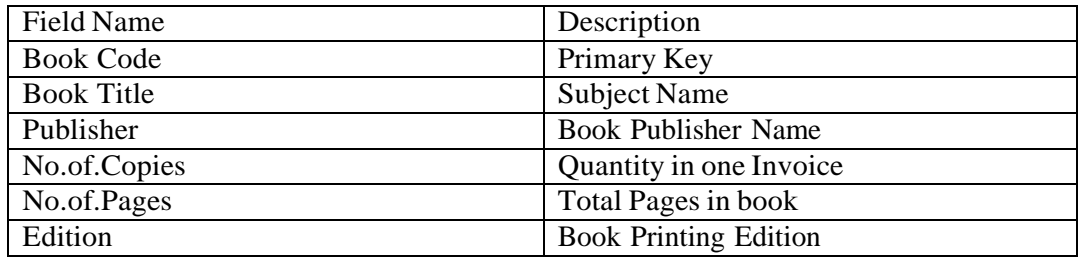

**59.** From the College Library database find out the following:-

- a. Total no. of copies of books subject wise.
- b. A report displays all books group by Publisher.
- c. A report displays all books group by Book Title.
- d. A report displays all books group by Book Edition

\*\*\*